#### **Washington Location Finder**

Partners:Washington Department of Ecology Washington Department of Health Environmental Information Exchange Network (US Environmental Protection Agency & Environmental Council of the States)

Environmental Information Symposium Environmental Information Symposium December 11, 2008

## Background

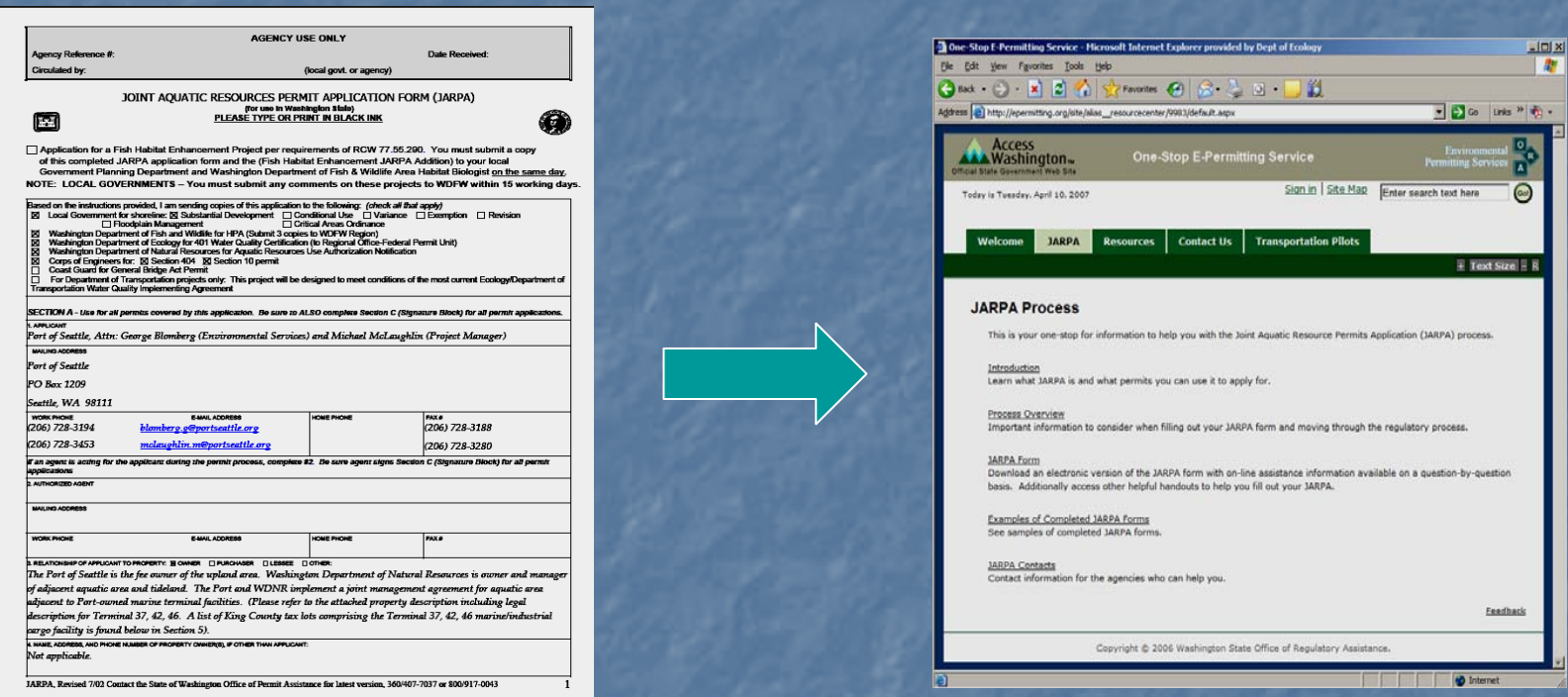

Joint Aquatic Resources Permit Application (JARPA) Joint Aquatic Resources Permit Application (JARPA)

#### Project Objectives

 $\mathbb{R}^2$ Increase the accuracy of data submitted for environmental review

 $\mathbb{R}^2$ Make online applications easier to use

 $\mathbb{R}^2$ Standardize data entry methods for capturing location informatior

#### Project Scope

 $\mathbb{R}^2$ **Develop an interactive Map-Based Location Editor**  $\mathbb{R}^2$ Develop Geoprocessing services  $\mathbb{R}^2$ Develop Address Standardization & Geocoding services Publish these services to the Exchange Network  $\mathbb{R}^2$ Interface these services with select Permitting and Reporting applications Reporting applications

#### Hidden Technical Agenda

- $\mathbb{R}^2$ Develop the expertise to flow geospatial data using XML
- $\mathbb{R}^2$ Advance the Exchange Network's ability to transfer geospatial data
- $\mathbb{R}^2$ Adopt SOA principles to GIS applications, replacing legacy proprietary GIS technologies

#### Location Finder Services

Online Client Applications

•JARPA•ePermitting •Facility/Site •Contract & Grants

#### Address Geocoding Services

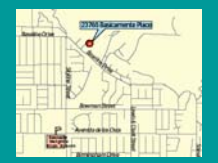

Location Verification & Editing Application

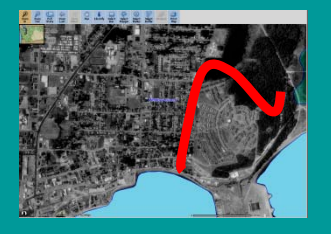

**Geoprocessing** Web Service

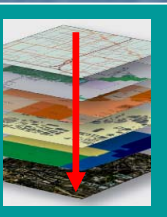

#### Develop Elemental GIS Web Services As Building Blocks

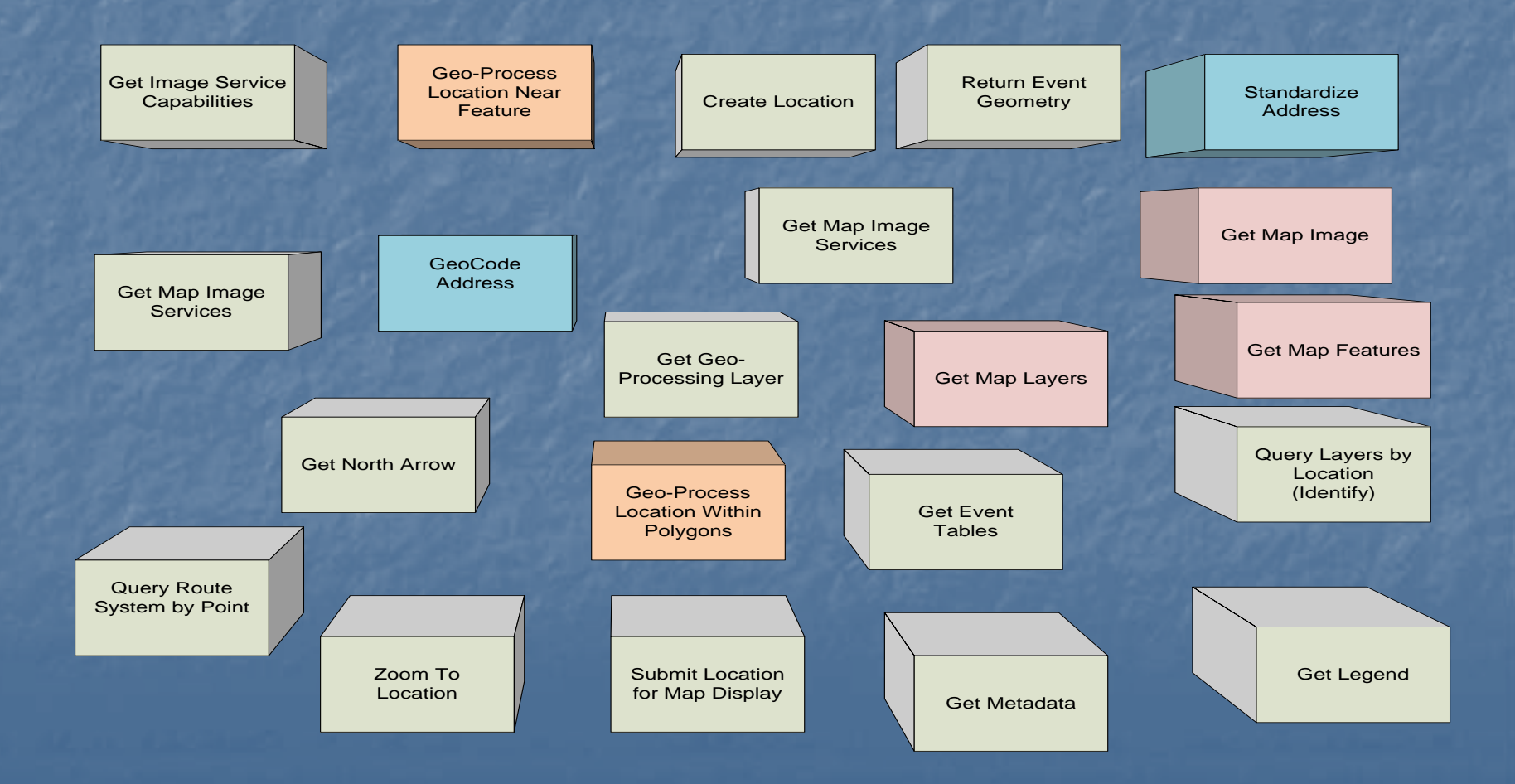

#### Services Are Loosely Connected; Can Be Coupled To Meet Specific Needs

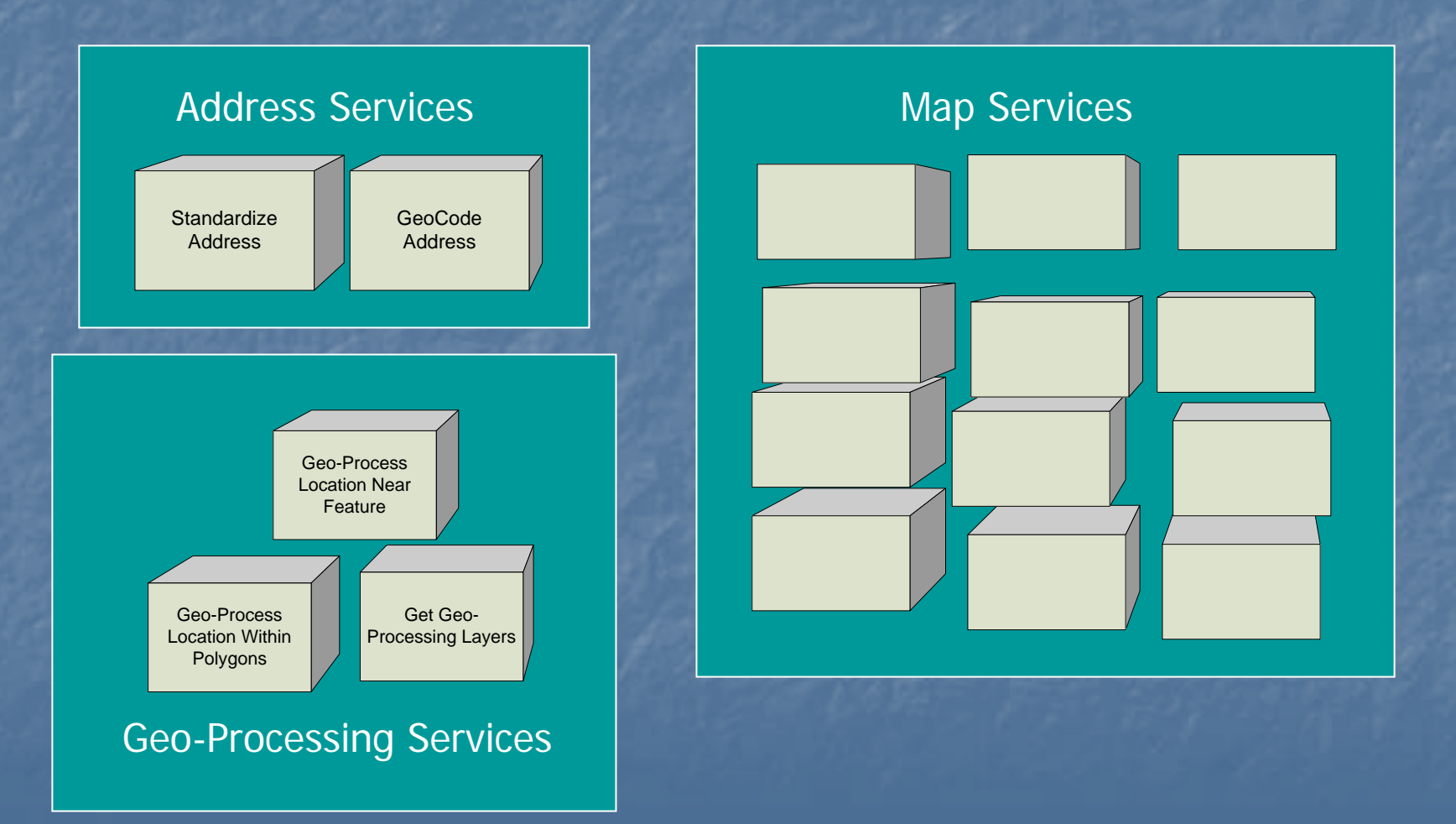

# Map Image Service

(map reference for location capture & location display) (map reference for location capture & location display)

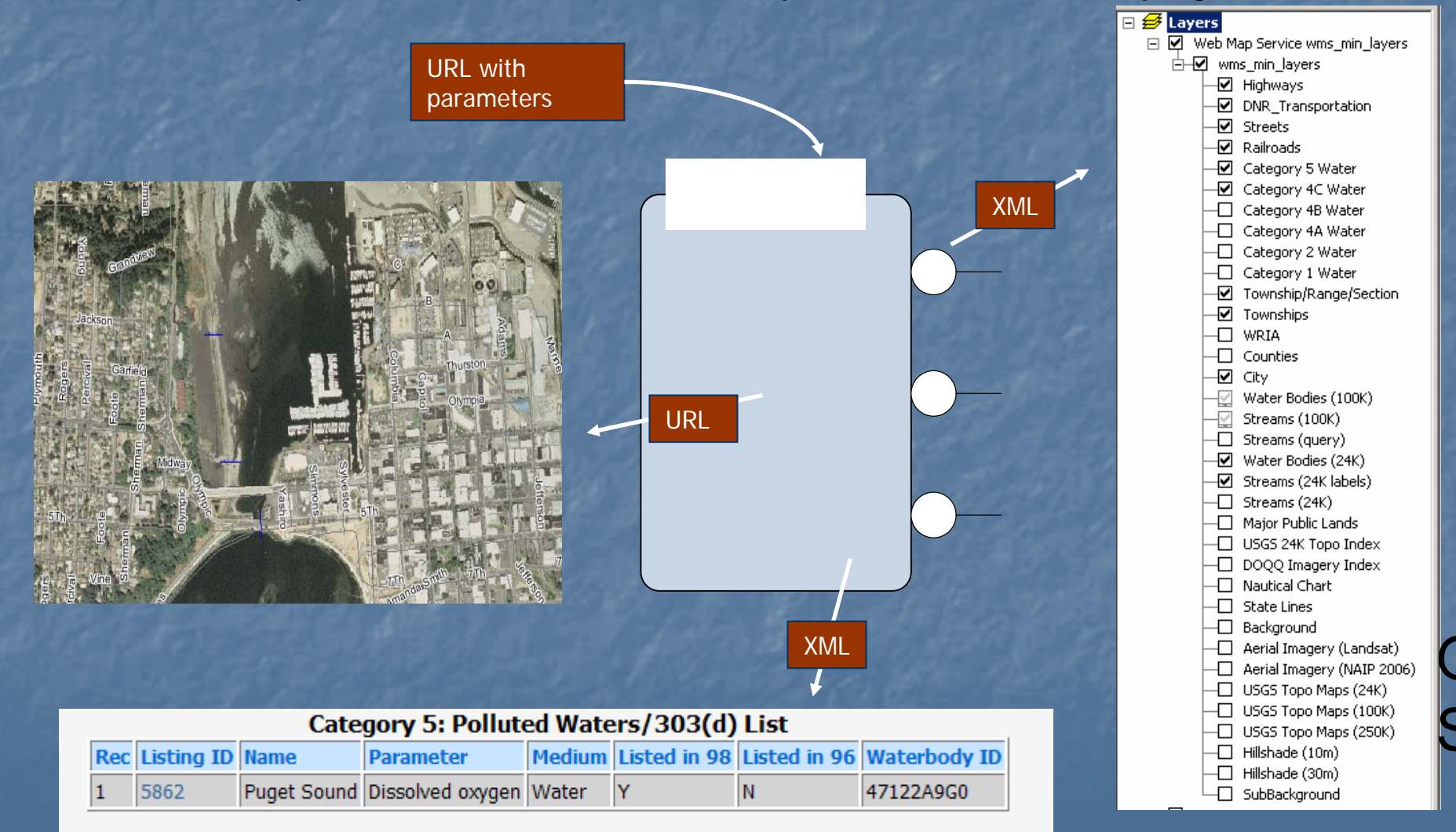

#### Map Feature Service

(zoom-to, display selected feature location, transaction)

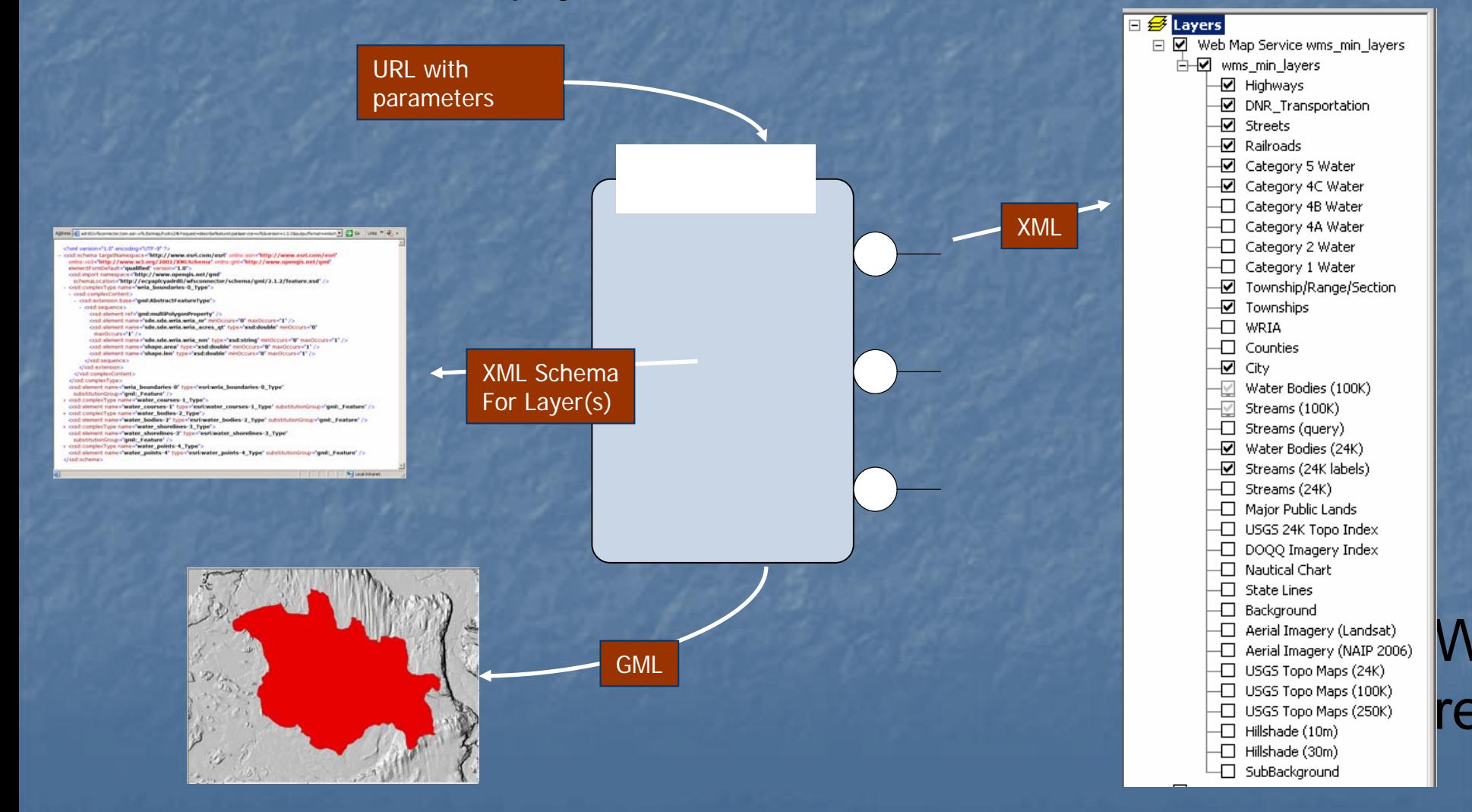

## Geoprocessing Service

#### GeoRSS [GML feature](http://ecyaplcyadrd0/wfsconnector/com.esri.wfs.Esrimap/hydro24k?service=WFS&version=1.0.0&typename=water_courses-1&request=GetFeature&BBOX=1016200,541000,1022600,546000) [+ Layer List + Buffer Distance List](http://ecyaplcyadrd0/wfsconnector/com.esri.wfs.Esrimap/hydro24k?service=WFS&version=1.0.0&typename=water_courses-1&request=GetFeature&BBOX=1016200,541000,1022600,546000)

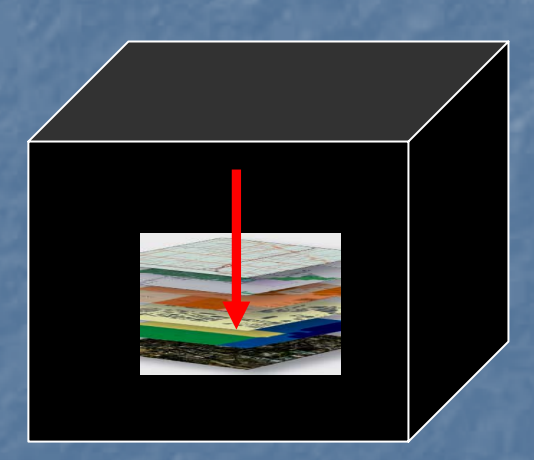

Geoprocessing Service

[XML](http://ecyaplcyadrd0/wfsconnector/com.esri.wfs.Esrimap/hydro24k?service=WFS&version=1.0.0&typename=water_courses-1&request=GetFeature&BBOX=1016200,541000,1022600,546000) [Response](http://ecyaplcyadrd0/wfsconnector/com.esri.wfs.Esrimap/hydro24k?service=WFS&version=1.0.0&typename=water_courses-1&request=GetFeature&BBOX=1016200,541000,1022600,546000)  [With](http://ecyaplcyadrd0/wfsconnector/com.esri.wfs.Esrimap/hydro24k?service=WFS&version=1.0.0&typename=water_courses-1&request=GetFeature&BBOX=1016200,541000,1022600,546000) **[Intersected](http://ecyaplcyadrd0/wfsconnector/com.esri.wfs.Esrimap/hydro24k?service=WFS&version=1.0.0&typename=water_courses-1&request=GetFeature&BBOX=1016200,541000,1022600,546000)** [Layer](http://ecyaplcyadrd0/wfsconnector/com.esri.wfs.Esrimap/hydro24k?service=WFS&version=1.0.0&typename=water_courses-1&request=GetFeature&BBOX=1016200,541000,1022600,546000)  **Attributes** [Reported](http://ecyaplcyadrd0/wfsconnector/com.esri.wfs.Esrimap/hydro24k?service=WFS&version=1.0.0&typename=water_courses-1&request=GetFeature&BBOX=1016200,541000,1022600,546000)

#### <?xml version="1.0" encoding="UTF-8" ?>

- <GeoprocessingResults>
- <Laver LaverName="City">
- <IntersectedFeature> <CITY\_NM>Auburn</CITY\_NM> </IntersectedFeature> </Laver>
- <Laver LaverName="County">
- <IntersectedFeature> <COUNTY\_NM>King</COUNTY\_NM> </IntersectedFeature> </Laver>
- + <Laver LaverName="Tribal Lands">
- + <Laver LaverName="Parcels2006">
- R <Laver LaverName="dnr arc">
- <Layer LayerName="HUC\_6th\_field"> - <IntersectedFeature>
	- <SUBWAT\_NM>LOWER GREEN RIVER</SUBWAT\_NM> <CATCHMENT>171100130399XX</CATCHMENT> </IntersectedFeature>
- <IntersectedFeature>

<SUBWAT\_NM>WHITE RIVER/BOISE CREEK</SUBWAT\_NM> <CATCHMENT>171100140204XX</CATCHMENT> </IntersectedFeature>

- </Laver>
- + <Layer LayerName="sections">
- <Layer LayerName="wq\_303d\_2004">
- <IntersectedFeature> <WB GNIS NM /> <ECOLOGY\_ID>LY34GL12.450</ECOLOGY\_ID> </IntersectedFeature>

- <Layer LayerName="WRIA">
- <IntersectedFeature> <WRIA\_NR>9</WRIA\_NR>
- </IntersectedFeature>
- <IntersectedFeature>
- <WRIA\_NR>10</WRIA\_NR> </IntersectedFeature>
- </Layer>
- </GeoprocessingResults>

<sup>&</sup>lt;/Layer>

#### What Is GML?

 $\mathbb{R}^2$ Geographic Markup Language  $\mathbb{R}^2$ XML specification for geospatial data  $\mathbb{R}^2$ **Non-proprietary standard developed by the Open** Geospatial Consortium ([OGC](http://www.opengeospatial.org/)) **Deffers several levels Of 'Profiles' with a range of** complexity (GML Point, GeoRSS GML, GML Simple Feature, GML  $3.1.1$ )

#### GeoRSS GML Polygon Example

<gml:Polygon> <gml:exterior> <gml:LinearRing> <gml:posList> 45.256 -110.45 46.46 -109.48 43.84 -109.86 45.256 -110.45</gml:posList> </gml:LinearRing> </gml:exterior> </gml:Polygon>

#### Demonstration Of Services

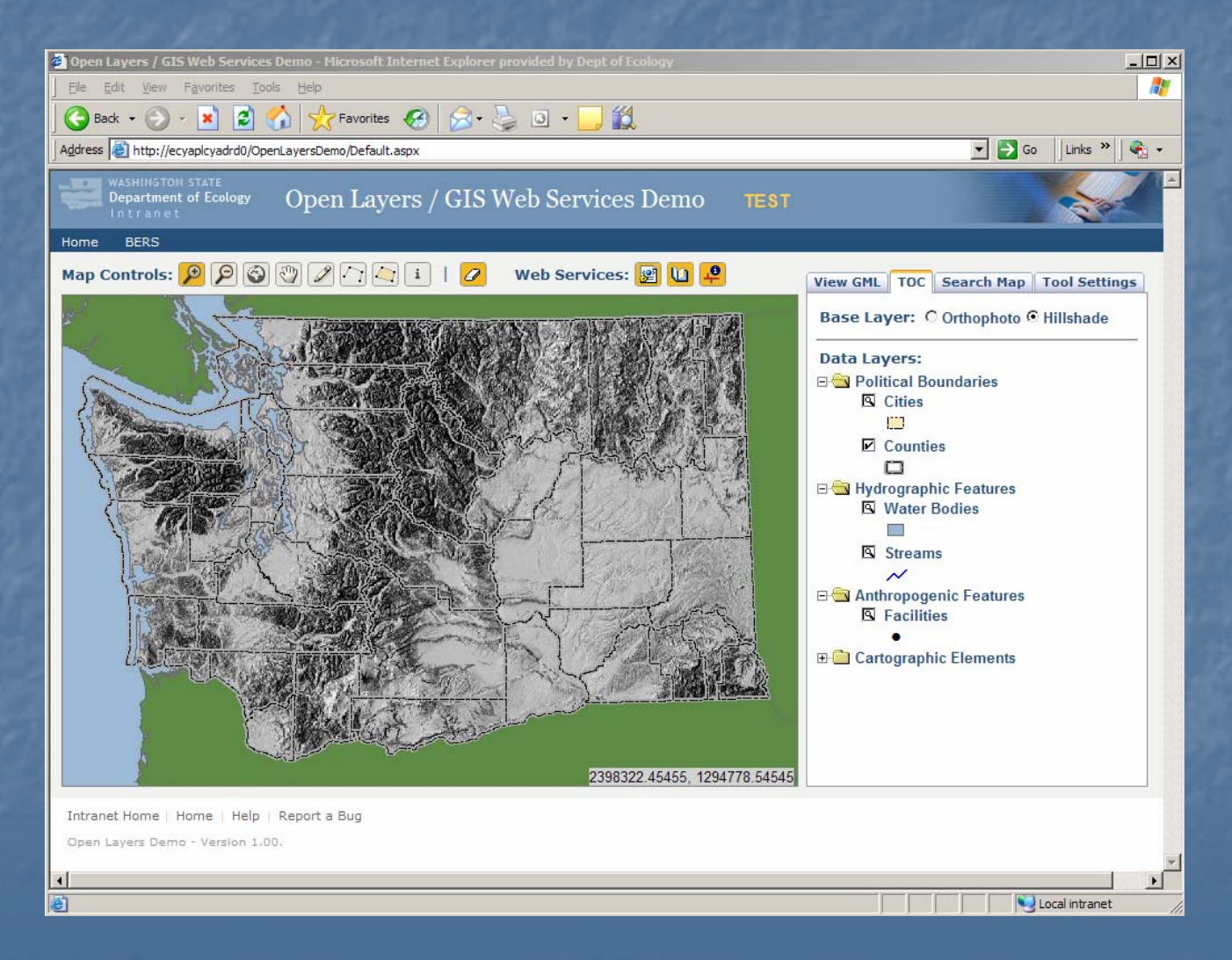

## Navigate to Area of Interest

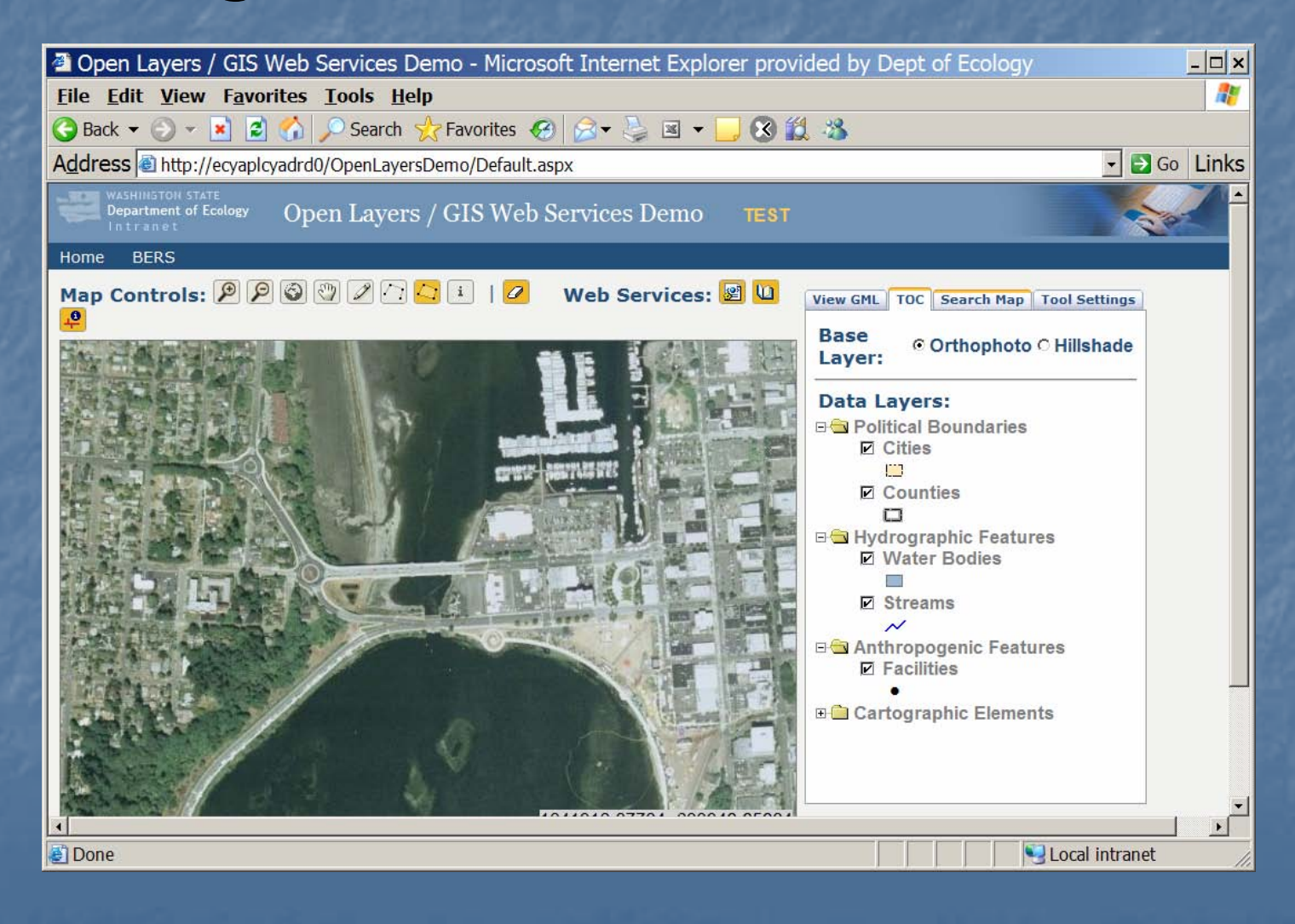

## Delineate Project Area

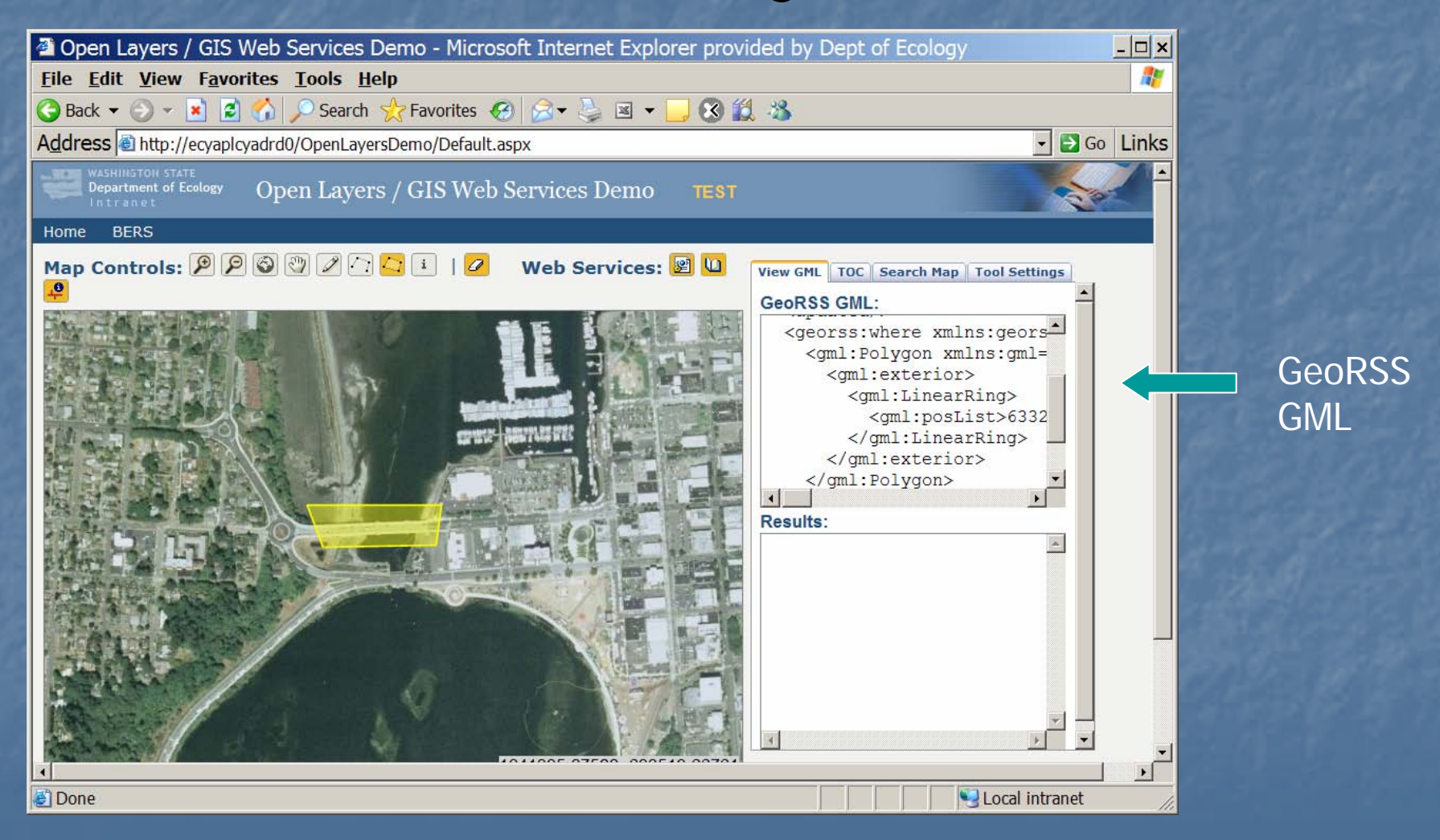

#### Capture GeoRSS GML

<georss:where xmlns:georss="http://www.georss.org/georss">

<gml:Polygon xmlns:gml="http://www.opengis.net/gml" srsName="EPSG:2927">

<gml:exterior>

<gml:LinearRing>

<gml:posList>

1173869.4545454546 1077867.9090909091 976596.7272727273 1065140.6363636362 922505.8181818182 1287867.9090909091 992505.8181818181 1370595.1818181818 1126142.1818181818 1243322.4545454546 1215233.0909090908 1205140.6363636362 1180233.0909090908 1166958.8181818181 1173869.4545454546 1077867.9090909091

</gml:posList>

</gml:LinearRing>

</gml:exterior>

</gml:Polygon>

</georss:where>

#### **Capture Location Metadata**

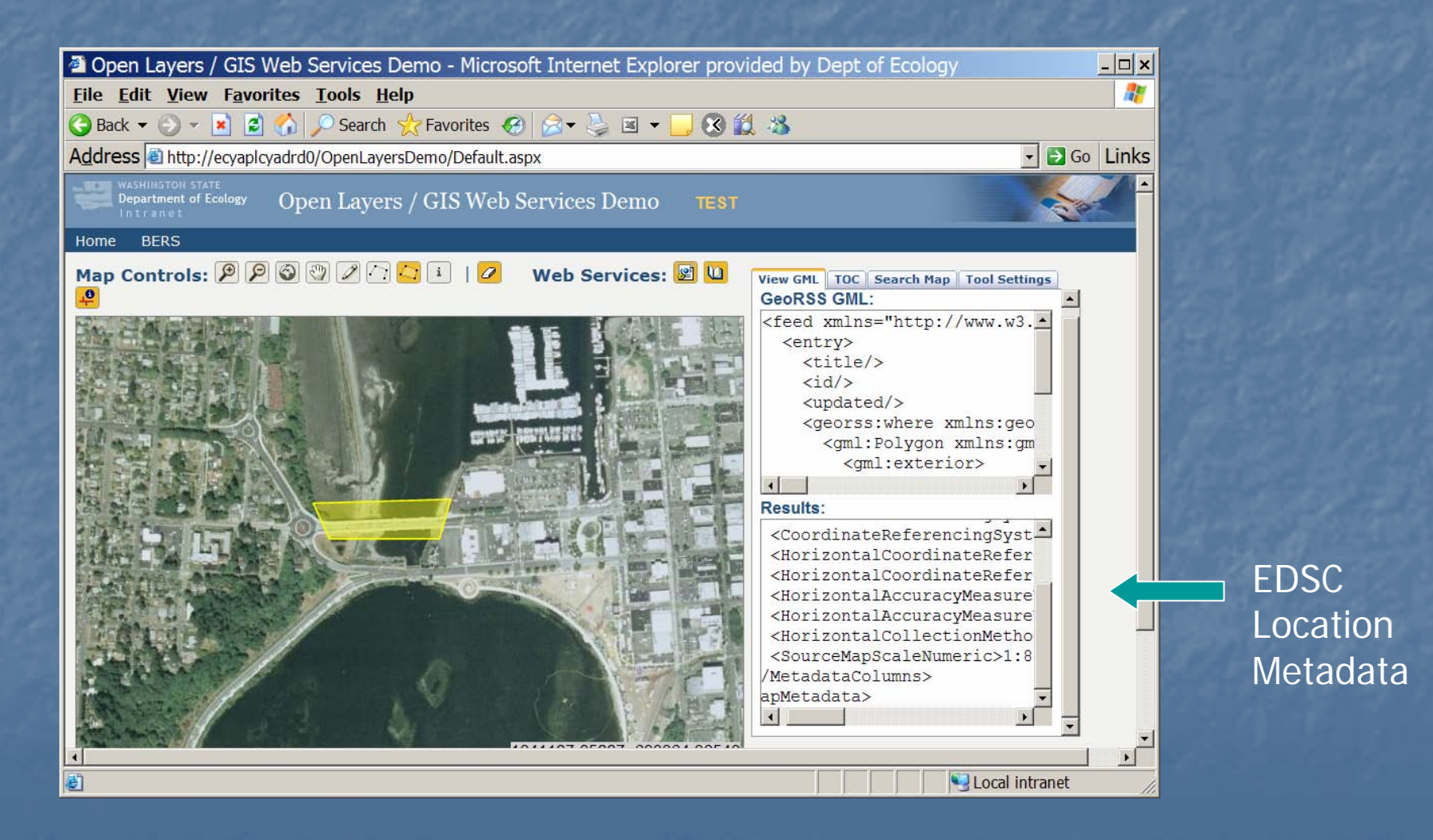

# Geoprocess Using GeoRSS GML

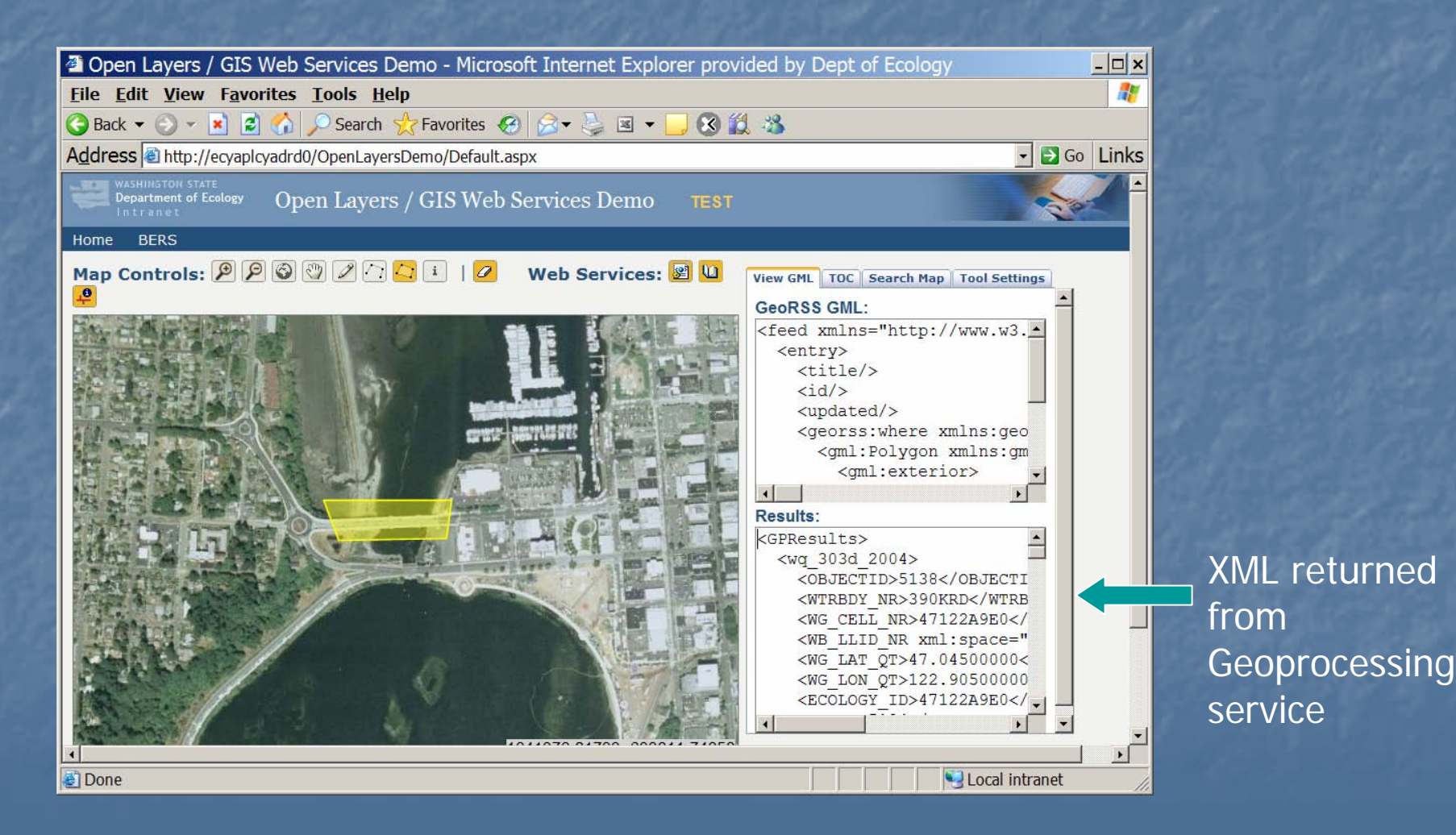

## What Just Happened?

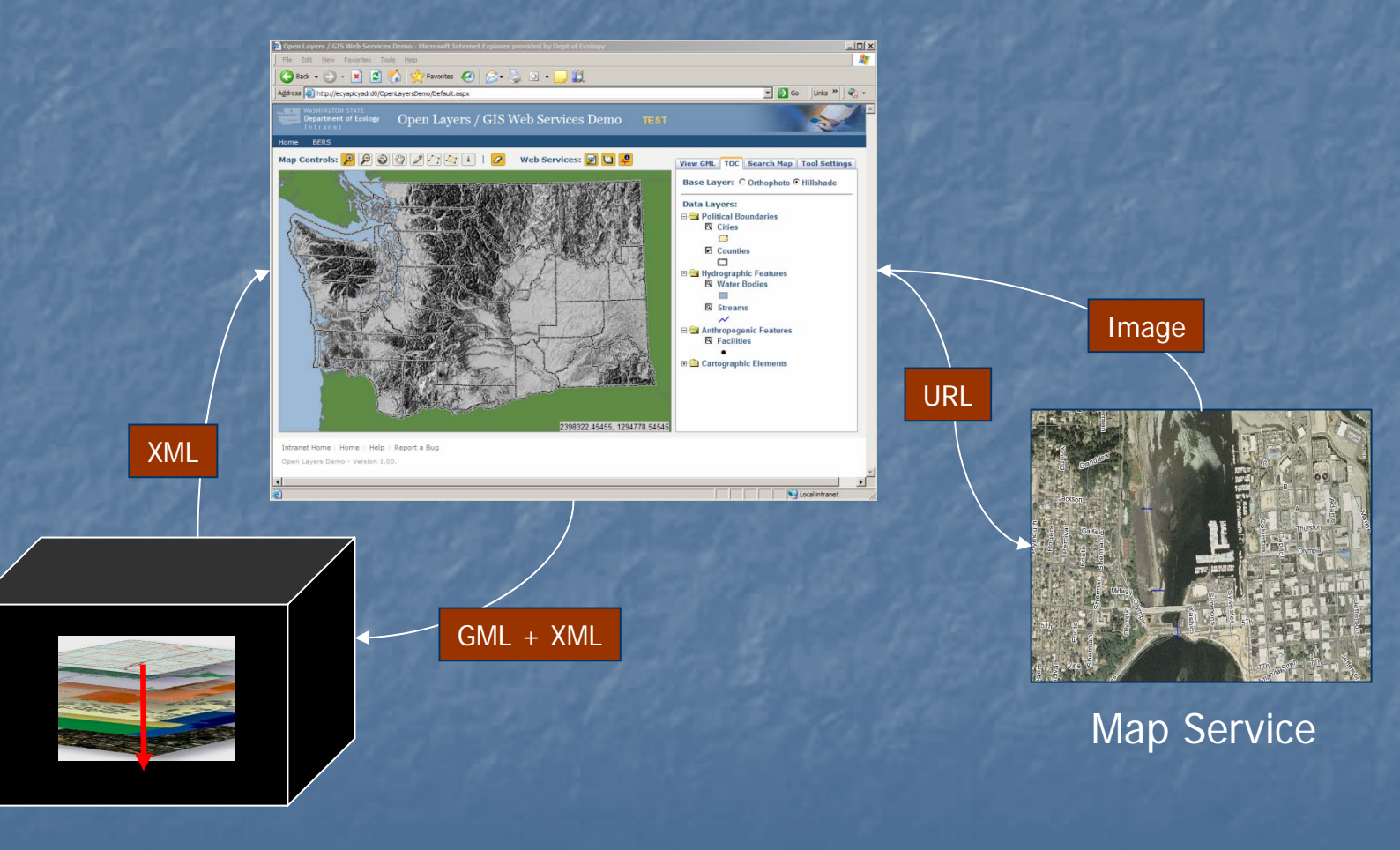

Geoprocessing Service

#### GeoRSS GML & ESRI

#### GeoRSS GML entered by user ESRI Geodatabase

<feed xmlns="http://www.w3.org/2005/Atom"> <entry>  $<$ title $/$  $\langle$ id/ $>$ <updated/> <georss:where xmlns:georss="http://www.georss.org/georss"> <gml: Polygon xmlns:gml="http://www.opengis.net/gml" srsName="EPSG:2927<sub>"></sub> <gml:exterior> <gml:LinearRing> <gml:posList gml:posList>1173869.4545454546 1077867.9090909091 976596.7272727273 1065140.6363636362 976596.7272727273 1065140.6363636362 922505.81818181821287867.9090909091 992505.8181818181 1287867.9090909091 992505.8181818181 1370595.1818181818 $\alpha$  /aml:posList </gml:LinearRing> </gml:exterior> </gml:Polygon> </georss:where> </entry>

</feed> </feed>

- Add row to Geodatabase Feature Class
- Create object based on feature type defined in the GML
- Read coordinate pairs from GML into feature
- Define Coordinate Reference System (CRS) based on coordinate system defined in GML

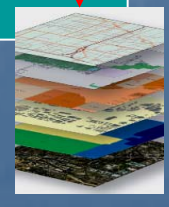

# Integration with the Exchange Network

- $\mathbb{Z}$ Requires Node 2.0
- $\mathbb{Z}$ The Execute operation can invoke the Location Finder services
- П Windsor Solutions has tested invoking the Location Finder services with a custom client and verified it is operational
- $\mathcal{L}$ Ecology is planning to develop our own .Net client to independently verify invoking the Location Finder services through our 2.0 node

#### Questions?

#### Contact info:

- $\blacksquare$ Dan Saul
- **B** WA Department of Ecology
- 360-407-6419
- $\blacksquare$  dsau461@ecy.wa.gov